# Manual de usuario del GlassProtect Fibra

Actualizado December 6, 2022

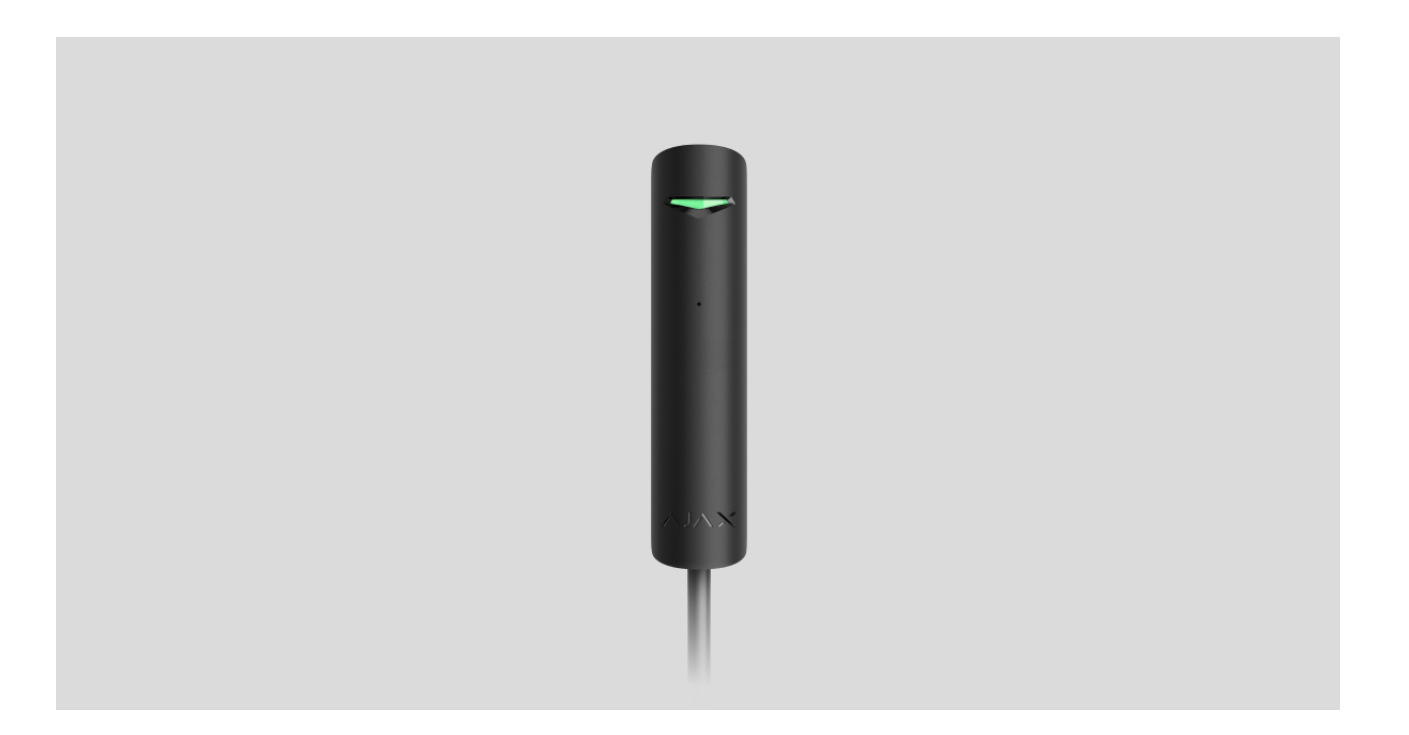

El **GlassProtect Fibra** es un detector cableado de rotura de cristal. Está diseñado para su uso en interiores. Admite la conexión de un detector de terceros con el tipo de contacto normalmente cerrado (NC).

> Eldetector es compatible con el Hub Hybrid (2G) y el Hub Hybrid (4G). No se proporcionala conexión a otros hubs, repetidores de señal, ocBridge Plus, uartBridge, ni a los paneles de control de terceros.

El GlassProtect Fibra funciona como parte del sistema de seguridad Ajax, intercambiando datos con el hub a través del protocolo seguro de comunicación por cable Fibra. El rango de comunicación es de hasta 2.000 m cuando se conecta a través de cable par trenzado U/UTP cat.5.

El GlassProtect Fibra es un dispositivo de la línea de productos cableados Fibra. Solo los socios acreditados de Ajax pueden instalar, vender y administrar estos dispositivos.

## Elementos funcionales

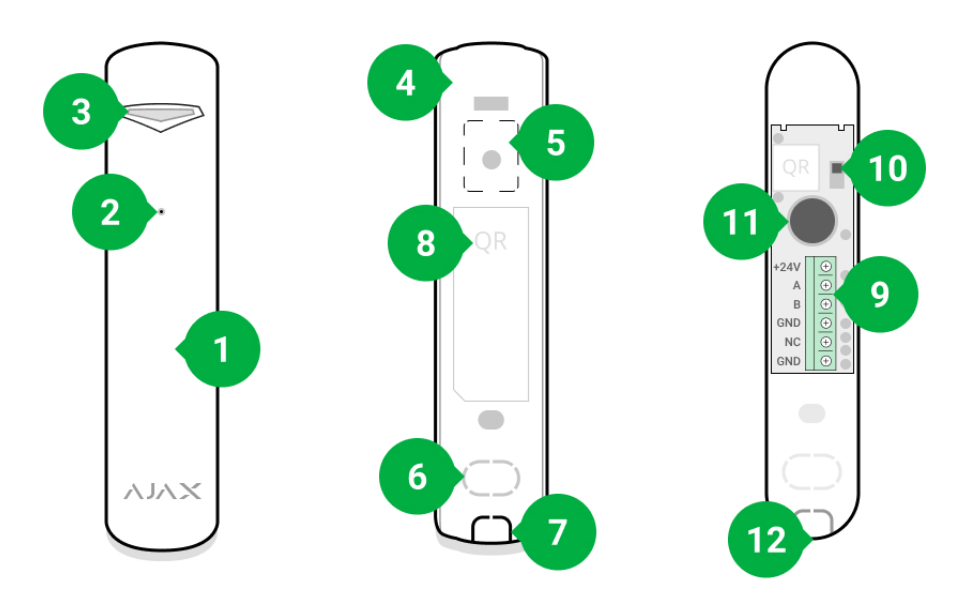

- **1.** Detector de rotura de cristal GlassProtect Fibra.
- **2.** Ranura de micrófono del detector.
- **3.** Indicador LED.
- **4.** Panel trasero de la carcasa del detector. Se utiliza como fijador.
- **5.** Pieza perforada de la carcasa. Necesaria para la activación del interruptor antisabotaje ante cualquier intento de arrancar el detector de la superficie. ¡No la desprenda!
- **6.** Pieza perforada de la carcasa para la salida de cables a través de la pared.
- **7.** Pieza perforada de la carcasa para la salida de cables por la parte inferior del detector.
- **8.** Código QR e ID (número de serie) del hub. Se utiliza para conectar el dispositivo al sistema de seguridad Ajax.
- **9.** Bloque de terminales para la conexión de detector.

#### **10.** [Interruptor antisabotaje.](https://support.ajax.systems/es/faqs/what-is-a-tamper/)

- **11.** Micrófono del detector de rotura de cristal.
- **12.** Agujero para fijar el panel trasero con un tornillo.

#### Principio de funcionamiento

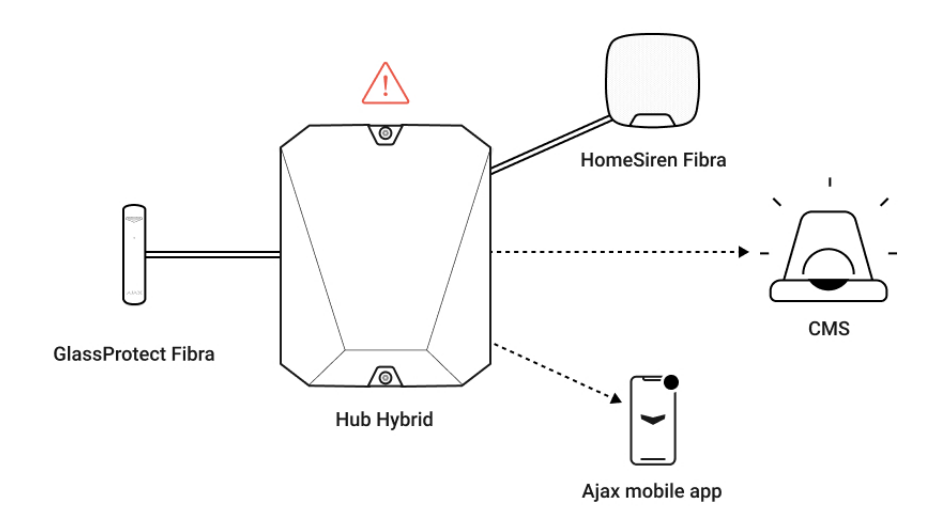

El **GlassProtect Fibra** es un detector cableado de rotura de cristal. Reacciona a la rotura de cristal utilizando un micrófono elecret integrado. Con el algoritmo digital DualTone, el micrófono del detector solo reacciona a las vibraciones sonoras características del sonido de rotura de cristal, filtrando falsas alarmas.

Al detectar una rotura, el detector armado transmite al instante una señal de alarma al hub. El hub, a su vez, activa las sirenas conectadas al sistema, inicia los escenarios y notifica a los usuarios y a la central receptora de alarmas.

Los usuarios sabrán dónde se ha detectado una rotura de cristal. Las notificaciones indican el nombre del hub (el nombre de la instalación protegida), elnombre del dispositivo y la estancia virtual a la que se asigna el detector.

#### [Cómo Ajax notifica las alertas a los usuarios](https://support.ajax.systems/es/how-ajax-send-alarms/)

[Más información sobre detectores de rotura de cristal Ajax](https://ajax.systems/es/products/motion-detectors/)

#### Protección contra falsas alarmas

El detector utiliza DualTone, un algoritmo en dos etapas para filtrar las falsas alarmas. Para registrar una rotura de cristal, el detector debe grabar un sonido sordo (de baja frecuencia) de un impacto y luego un sonido fuerte (de alta frecuencia) de los fragmentos que caen, en un intervalo de 1.5 segundos. Por lo tanto, el detector no responde al ladrido de perros o coches que pasen por la instalación protegida.

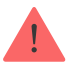

El GlassProtect Fibra no reacciona a la rotura si el cristal está cubierto con una cinta resistente al impacto, sol, decorativa u otras. Para detectar la rotura de este tipo de [cristales, recomendamos utilizar detectores con sensor de impacto: el](https://ajax.systems/es/products/doorprotect-plus-fibra/)  DoorProtect Plus Fibra**, o el** DoorProtect Plus

# Protocolo de transmisión de datos Fibra

El detector utiliza la **tecnología Fibra** para transmitir alarmas y eventos. Este es un protocolo cableado de transmisión de datos que proporciona una comunicación bidireccional, rápida y fiable entre el hub y el resto de los dispositivos conectados. Utilizando el método de conexión por buses, Fibra envía alarmas y eventos al instante, incluso si hay 100 detectores conectados al sistema.

Fibra soporta cifrado de bloque de claves flotantes y verifica cada sesión de comunicación con dispositivos para prevenir el sabotaje y la falsificación. El protocolo requiere un ping regular de los dispositivos por parte del hub con un intervalo de 12 a 300 segundos, para monitorizar la comunicación con los dispositivos del sistema y mostrar sus estados en las apps Ajax.

#### [Más información](https://ajax.systems/es/blog/fibra-technology-wired-revolution/)

# Conexión de un detector cableado de terceros

Un detector cableado de terceros con el tipo de contacto normalmente cerrado (NC) se puede conectar al GlassProtect Fibra. Puede ser el detector de cualquier tipo: de movimiento, de apertura o de vibración.

El GlassProtect Fibra no alimenta al detector de terceros. El detector debe conectarse por separado. Para averiguar el tipo y voltaje del detector de terceros, consulte la documentación del dispositivo o póngase en contacto con el soporte técnico del fabricante.

#### [Cómo conectar un detector cableado](#page-19-0)

# Transmisión de eventos a la CRA

El sistema de seguridad Ajax puede transmitir eventos y alarmas a la app de monitorización PRO Desktop, así como a la central receptora de alarmas (CRA) en los formatos de **SurGard (Contact ID)**, **SIA DC-09 (ADM-CID), ADEMCO 685** y otros protocolos patentados. Una lista completa de los protocolos compatibles está disponible aquí[.](https://support.ajax.systems/es/hub-cms-support/)

#### [A qué CRA's se puede conectar el sistema de seguridad Ajax](https://ajax.systems/es/connecting-to-cms/?_ga=2.67192977.1889619710.1618207401-975501275.1612190242)

#### **El GlassProtect Fibra puede transmitir los siguientes eventos:**

- **1.** Alarma de rotura de cristal.
- **2.** Alarma del [detector de terceros](#page-19-0) conectado.
- **3.** Alarma antisabotaje/restablecimiento del interruptor.
- **4.** Pérdida/restauración de la conexión con el hub.
- **5.** Desactivación temporal/activación del detector.
- **6.** [Intento fallido al armar el sistema de seguridad \(si la](https://support.ajax.systems/es/what-is-system-integrity-check/)  Comprobación de la integridad del sistema está habilitada).

Cuando se recibe una alarma, el operador de la CRA sabe exactamente qué sucedió y a dónde enviar a una unidad de respuesta rápida. La direccionalidad de cada dispositivo Ajax permite enviar no solo eventos a PRO Desktop o a la CRA, sino también el tipo de dispositivo, su nombre y la estancia virtual a la que se asigna el detector. La lista de parámetros transmitidos puede variar según el tipo de la CRA y el protocolo seleccionado para la comunicación con la misma.

> El ID del dispositivo, el número de bucle (zona) y el número de línea Fibra se pueden encontrar en sus estados en la app Ajax. El **número de dispositivo** corresponde al número de bucle (zona).

# <span id="page-4-0"></span>Seleccionar el lugar de instalación

 $\mathbf{i}$ 

El GlassProtect Fibra se monta sobre una superficie vertical con los tornillos del kit de instalación. La carcasa del detector tiene todos los agujeros necesarios para la instalación. El dispositivo está diseñado para su instalación solo en interiores.

**Al elegir el lugar de instalación del GlassProtect Fibra, tenga en cuenta los parámetros que afectan el correcto funcionamiento del detector:**

- Intensidad de la señal Fibra.
- Longitud del cable para conectar el detector al hub.
- Longitud del cable para conectar un detector de terceros.
- Zona de detección de rotura de cristal.

Al diseñar el sistema de seguridad de su instalación, siga las recomendaciones de ubicación del detector. El sistema de seguridad debe ser configurado e [instalado por profesionales. La lista de los socios autorizados de Ajax](https://ajax.systems/es/where-to-buy/)  está . disponible aquí

# No instale el GlassProtect Fibra:

- En exteriores. Esto puede provocar falsas alarmas y dañar el detector.
- Cerca de sirenas y altavoces. Esto puede provocar falsas alarmas del detector de rotura de cristal.
- En lugares donde el aire circule rápidamente. Por ejemplo, cerca de ventiladores, puertas o ventanas abiertas. Esto puede provocar falsas alarmas del detector de rotura de cristal.
- En lugares donde objetos o estructuras pueden obstaculizar el paso de sonido hacia el detector. Por ejemplo, en lugares donde las cortinas estarán entre la ventana y el GlassProtect Fibra. Esto puede interferir con la detección de rotura de cristal por parte del detector.
- En lugares con temperatura y humedad fuera de los límites permisibles. Esto podría dañar el detector.

# Intensidad de señal Fibra

La intensidad de la señal Fibra está determinada por el número de paquetes de datos no transmitidos o dañados durante un cierto período de tiempo. El icono en la pestaña **Dispositivos** en las apps Ajax indica la intensidad de la señal:

- **Tres barras**: intensidad de la señal excelente.
- **Dos barras**: intensidad de la señal buena.
- **Una barra**: intensidad de la señal baja, no se garantiza un funcionamiento estable.
- **Icono tachado**: sin señal, no se garantiza un funcionamiento estable.

#### **La intensidad de la señal se ve afectada por los siguientes factores:**

- La cantidad de detectores conectados a una línea Fibra.
- La longitud y el tipo de cable.
- Conexión adecuada de los hilos a los terminales.

Compruebe la intensidad de la señal Fibra antes de la instalación final del detector. Con la intensidad de la señal de una o cero barras, no garantizamos un funcionamiento estable del dispositivo.

# Zona de detección

Al elegir dónde colocar el detector, haga el Test de zona de detección para comprobar el funcionamiento del dispositivo y determinar con precisión el sector en el que el detector registra rotura de cristal.

La ubicación del detector determina el área a monitorear y la efectividad del sistema de seguridad. Al elegir un lugar de instalación, tenga en cuenta la dirección del micrófono y la presencia de obstáculos que interfieran con el funcionamiento del micrófono.

El micrófono del detector identifica una rotura de cristal a una distancia de hasta 9 metros. Para detectar una rotura, el detector debe colocarse en un ángulo de no más de 90 grados con respecto a las ventanas.

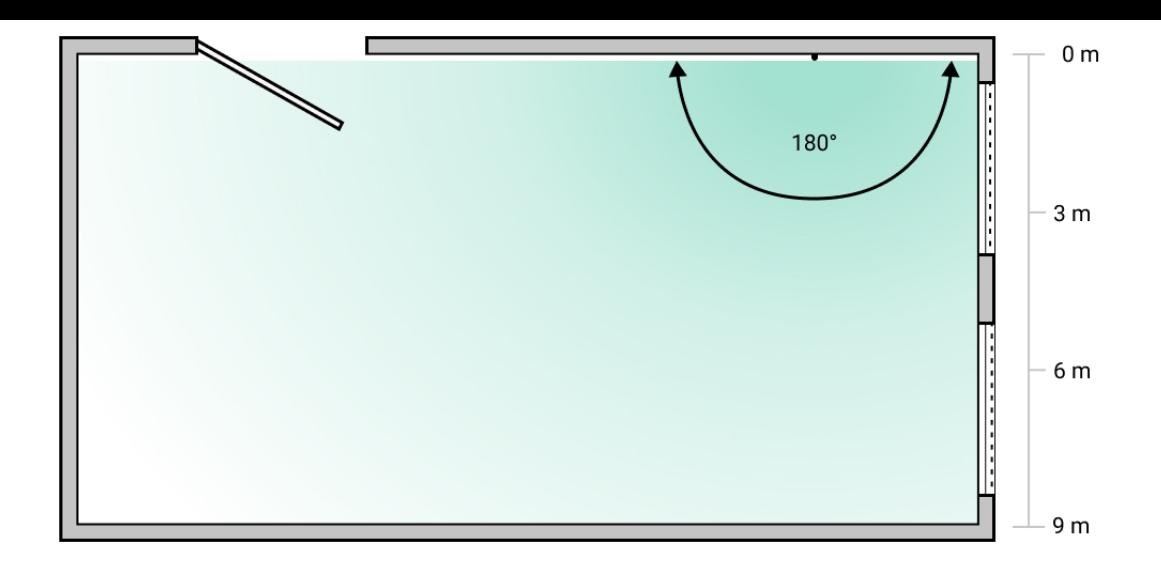

Ángulo de detección del detector de rotura de cristal

# Diseño

Para instalar y configurar correctamente los dispositivos del sistema de seguridad, es importante diseñar adecuadamente el sistema de seguridad. El proyecto debe respetar el número y tipos de dispositivos en las instalaciones, el lugar y altura concretas de su instalación, la longitud de las líneas cableadas Fibra, el tipo de cable que se usa y otros parámetros. Los consejos para diseñar sistemascableados Fibra están disponibles en este artículo.

# Topologías

Por el momento, los sistemas de seguridad Ajax admiten dos topologías: **en serie** y **en anillo**.

> La conexión de dispositivos mediante la topología **en anillo** estará disponible en próximas actualizaciones de OS Malevich. No será necesario actualizar el hardware del Hub Hybrid.

La **conexión en serie** ocupa solo una salida de bus del hub. En el caso de que se rompa o dañe la línea, solo funcionará el segmento que permanezca conectado físicamente al hub. Todos los dispositivos conectados después del punto de ruptura perderán la conexión con el hub.

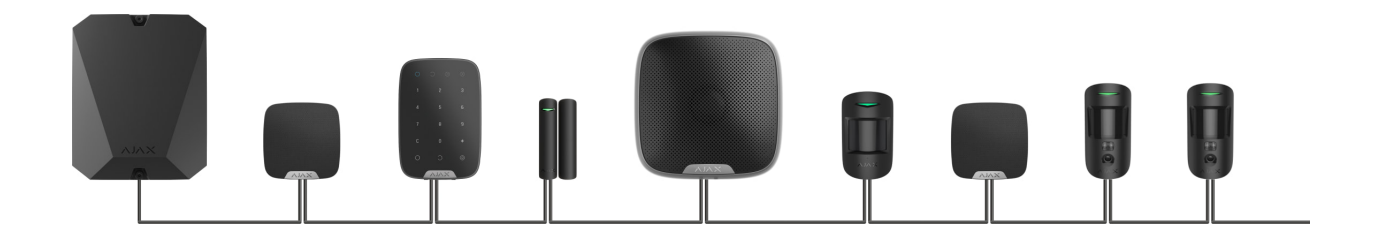

La **conexión en anillo** ocupa dos salidas de bus del hub. En el caso de que se rompa el anillo en un punto, no se desactivará ni un solo dispositivo. Se formarán dos líneas que seguirán funcionando como siempre. Los usuarios y la CRA obtendrán una notificación de la ruptura de línea.

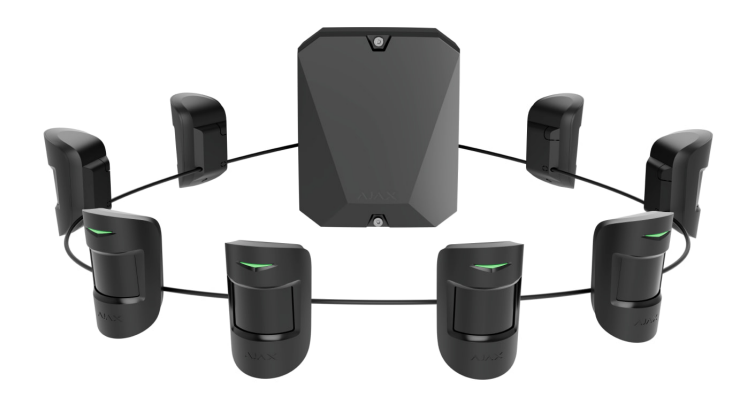

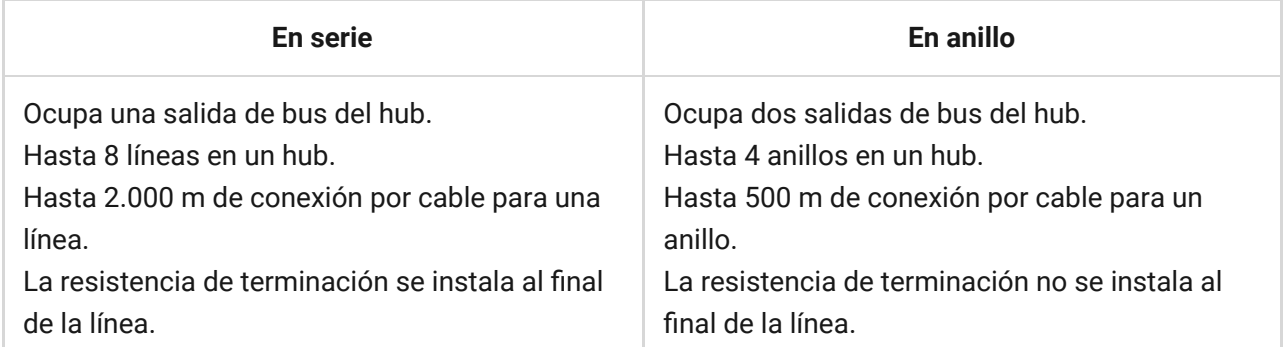

Ambas topologías se pueden utilizar en el mismo hub. Por ejemplo, puede utilizar 2 conexiones en anillo y 4 conexiones en serie en el mismo panel de control.

Se pueden conectar diferentes tipos de dispositivos a una línea Fibra. Por ejemplo, puede conectar detectores de apertura, detectores de movimiento con soporte de fotoverificación, sirenas y teclados a la misma línea.

**Los dispositivos se conectan a la línea Fibra en serie, como se muestra en el diagrama. No se permite la ramificación de línea.**

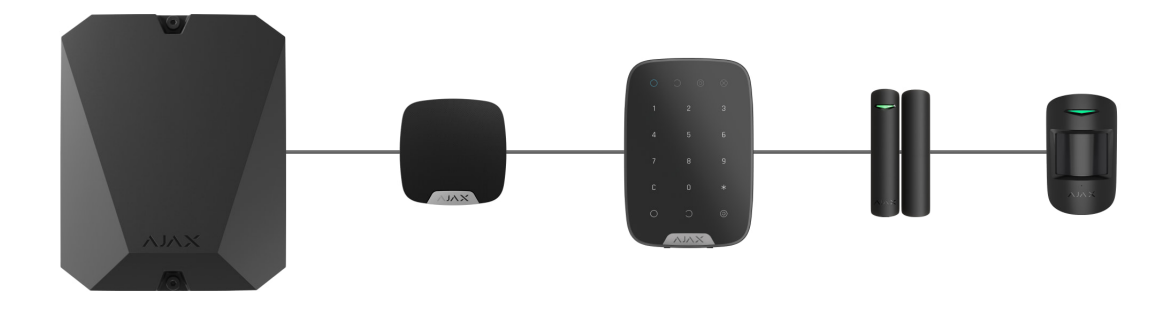

Al utilizar la topología **en serie**, asegúrese de instalar una resistencia de terminación de 120 Ohm al final de la línea (está incluida en el kit del hub). Esta se conecta a los terminales de señal del último detector de la línea.

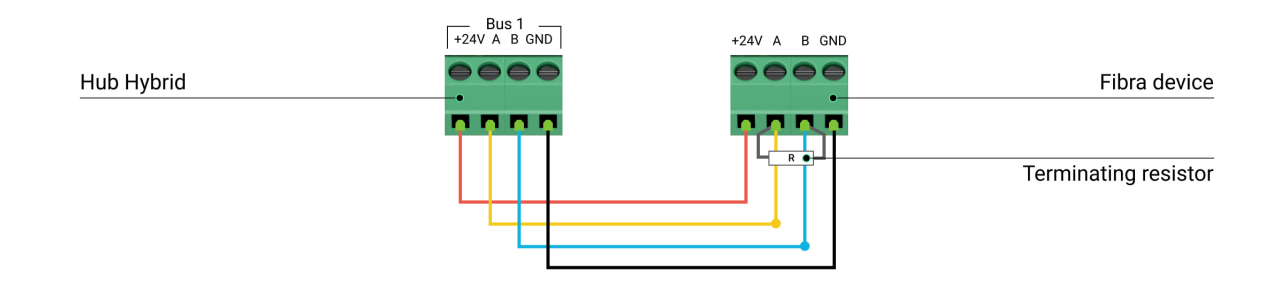

# Longitud y tipo de cable

El alcance máximo de una conexión por cable es de 2.000 metros y de 500 metros al utilizar las topologías **en serie** y **en anillo**, respectivamente.

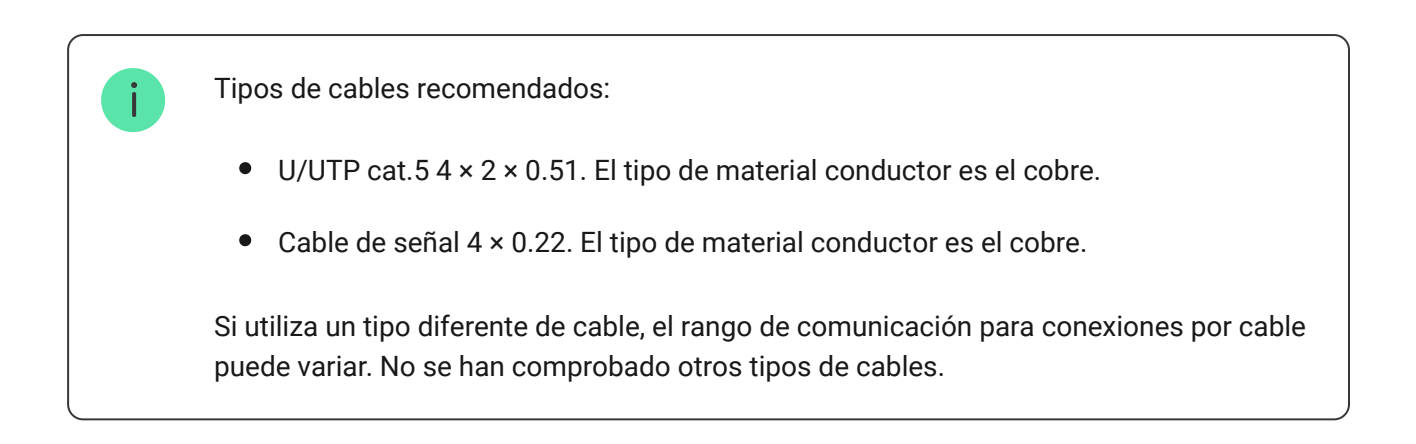

# Verificación por calculadora

Para que pueda asegurarse de que el proyecto esté diseñado con precisión y el [sistema funcione en la práctica, hemos desarrollado una](https://ajax.systems/es/products/fibra/power-calculator/)  calculadora de rango de comunicación de la línea Fibra. En la etapa de diseñar el sistema, la calculadora ayuda a comprobar la calidad de comunicación y la longitud del cable para dispositivos cableados Fibra con la configuración seleccionada.

La energía máxima que el Hub Hybrid puede suministrar en total a todas las líneas Fibra es de 600 mA. Tenga en cuenta que el consumo total de los dispositivos en el sistema depende del tipo de cable y su longitud, el tipo de dispositivo conectado, la calidad de la conexión de los conductores y otros factores. Por lo tanto, después de seleccionar dispositivos, recomendamos verificar el proyecto utilizando la [calculadora Fibra](https://ajax.systems/es/products/fibra/power-calculator/).

La cantidad máxima de dispositivos que se pueden conectar al Hub Hybrid es de 100 con la configuración por defecto.

# Trabajos preparatorios

# Organización

Durante la preparación al cableado, consulte las normas de seguridad eléctrica y contra incendios de su región. Asegúrese de seguir estas normas y reglamentos.

Será más seguro llevar cables por el interior de paredes, suelos y techos: los cables no estarán a la vista y un intruso no podrá alcanzarlos. Además, esto garantizará su mayor durabilidad: el cable se verá afectado por menos factores externos que afecten el desgaste natural del conductor y su capa aislante.

Normalmente, el cableado del sistema de seguridad se ejecuta en la etapa de construcción o renovación, después del cableado de las instalaciones.

Si no tiene la oportunidad de colocar cables dentro de las paredes, debe llevarlos de manera que estén suficientemente protegidos y ocultos de miradas indiscretas. Por ejemplo, en un conducto eléctrico o tubos corrugados de protección. Es recomendable ocultar estos canales. Por ejemplo, detrás de los muebles.

Independientemente de si se colocan los cables dentro de la pared o no, recomendamos usar tubos protectores, conducto eléctrico o tubos corrugados para protegerlos. Los cables deben colocarse con cuidado: no se permite la flacidez, el enredo y la torsión de los cables.

Tenga en cuenta los lugares de posible interferencia de la señal. Si el cable se coloca cerca de motores, generadores, transformadores, líneas eléctricas, relés de control y otras fuentes de interferencia electromagnética, utilice un cable de par trenzado en estas áreas.

# Cableado

Durante el cableado del sistema de seguridad, debe conocer no solo los requisitos generales y las normas de ejecución de los trabajos eléctricos, sino también las características específicas de instalación de cada dispositivo: la altura de instalación, el método de fijación, cómo colocar el cable en la carcasa y otros parámetros.

Antes de la instalación, recomendamos leer la sección de Seleccionar el lugar de instalación [de este manual, así como el manual de un dispositivo cableado](#page-4-0) de terceros (si es necesario). Si tiene preguntas sobre el funcionamiento de un detector cableado de terceros, póngase en contacto con el soporte técnico del fabricante de este dispositivo.

Intente evitar cualquier desviación del diseño del sistema de seguridad. La violación de las normas básicas de instalación así como las recomendaciones de este manual pueden llevar a un funcionamiento incorrecto del GlassProtect Fibra.

Compruebe que no haya curvas ni daños físicos en los cables antes de la instalación. Reemplace los cables dañados.

Los cables de señal de los dispositivos del sistema de seguridad deben colocarse a una distancia de al menos 50 cm de los cables de alimentación cuando se encuentran paralelos y, si se cruzan, deben estar en un ángulo de 90°.

Respete el radio de curvatura permisible del cable. Este se especifica por el fabricante en las especificaciones técnicas del cable. De lo contrario, corre el riesgo de dañar o romper el conductor.

Los dispositivos Fibra se conectan a la línea en serie. No se permite la ramificación de línea.

#### Preparar cables antes de conectarlos

Quite la capa aislante del cable solo con un alicate pelacables especial. Este pela el hilo de forma adecuada sin dañar al conductor. Los extremos de los hilos que se insertarán en los terminales del detector deben estar estañados. Esto garantizará la fiabilidad de la conexión y protegerá al conductor de la oxidación.

No utilice terminales especiales para crimpar los extremos de los cables y luego conectarlos al detector. La carcasa del GlassProtect Fibra no está diseñada para conectar cables con este tipo de protección.

# Instalación y conexión

Antes de instalar el GlassProtect Fibra, asegúrese de haber seleccionado la ubicación óptima y de que cumple con las indicaciones de este manual. Los cables deben estar ocultos de miradas indiscretas y ubicarse en un lugar al que sea difícil acceder para los intrusos, para reducir la probabilidad de sabotaje. Lo ideal es montar los cables en las [paredes, el suelo o el techo. Antes de la instalación final, haga los tests de](https://support.ajax.systems/es/what-is-detection-zone-test/)  zona de detección **y de** intensidad de señal Fibra.

Al conectar a los terminales del dispositivo, no retuerce los hilos; suéldelos. Los extremos de los cables que se inserten en los terminales del detector deben estar estañados. Esto garantizará una conexión fiable.

**Siga los procedimientos y los reglamentos de seguridad para el trabajo de instalación eléctrica.** No utilice terminales especiales para crimpar los extremos de los cables y luego conectarlos al detector. La carcasa del GlassProtect Fibra no está diseñada para conectar cables con este tipo de protección.

#### Conexión del GlassProtect Fibra al hub

**1.** Apague el hub. Desconecte la fuente de alimentación externa y la batería de reserva del hub.

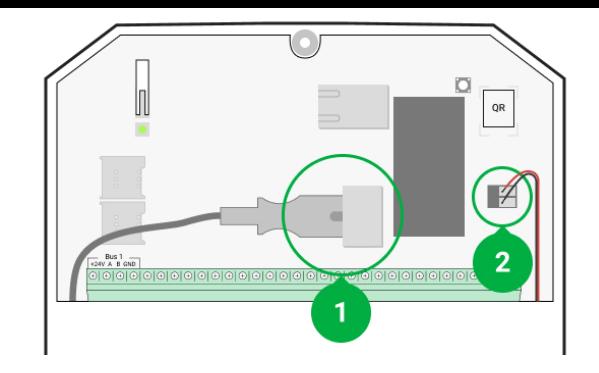

- **1** Fuente de alimentación externa.
- **2** Batería de reserva.
- **2.** Lleve el cable de conexión del detector en la carcasa del hub. Conecte los hilos a la línea del hub.

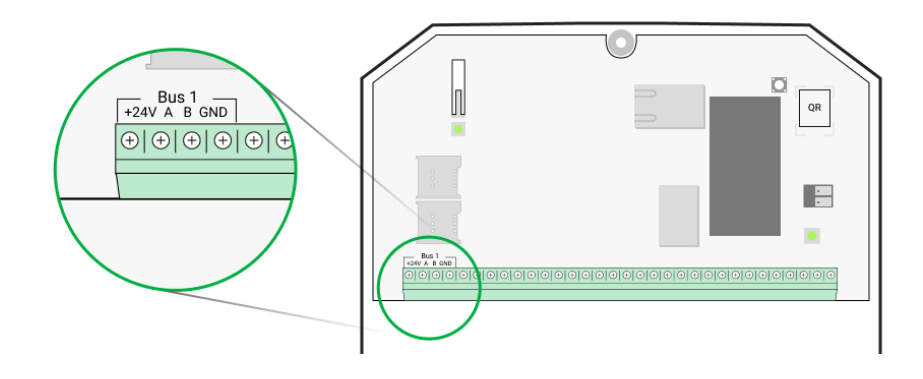

**+24V:** alimentación de 24 V⎓. **А, B**: terminales de señal. **GND**: tierra.

- **3.** Desmantele el detector GlassProtect Fibra.
- **4.** Quite el panel trasero del detector y desprenda suavemente la pieza perforada para sacar el cable.

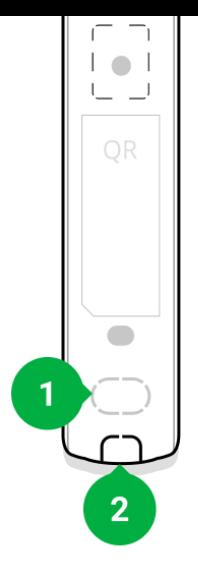

- **1** Para la salida del cable a través de la pared.
- **2** Para la salida del cable por parte inferior del detector.
- **5.** Si el detector de rotura de cristal no es el último en la línea de conexión, prepare un segundo cable con antelación. Los extremos de los hilos del primer y segundo cable que se insertarán en los terminales del dispositivo deben estar estañados y soldados.
- **6.** Lleve el cable desde el hub hacia la carcasa del detector a través del agujero hecho.
- **7.** Conecte los hilos a los terminales de acuerdo con el diagrama siguiente. Siga la polaridad y el orden de conexión de los hilos. Fije el cable a los terminales con firmeza.

![](_page_14_Figure_6.jpeg)

![](_page_15_Figure_0.jpeg)

**+24V**: alimentación de 24 V⎓. **А, B**: terminales de señal. **GND:** tierra.

 $\mathbf{i}$ 

**8.** Si el detector es el último en la línea y se utiliza la **conexión en serie**, instale una resistencia de terminación conectándola a los terminales de señal del dispositivo. Cuando se utiliza el **método de conexión en anillo**, no se necesita una resistencia de terminación.

> Si es posible, recomendamos conectar dispositivos utilizando la topología **en anillo** (hub – dispositivo – hub). Esto incrementa la protección antisabotaje del sistema.

- **9.** Fije temporalmente el detector utilizando cinta adhesiva de doble cara u otros sujetadores temporales en el lugar de instalación seleccionado. Esto es necesario para hacer los tests del detector.
- **10.** Conecte la batería de reserva y la fuente de alimentación externa al hub. Encienda el hub.
- **11.** [Añada el GlassProtect Fibra al sistema.](#page-16-0)
- 12. Haga el Test de intensidad de señal Fibra. El valor recomendado de la intensidad de la señal es de dos o tres barras. Si la intensidad de la señal es de una o cero barras, compruebe la calidad de conexión y la integridad del cable.

13[.](https://support.ajax.systems/es/what-is-detection-zone-test/) Haga el Test de zona de detección. El rango máximo de detección de rotura de cristal es de 9 metros. Si, durante el test, el detector no respondió a la rotura de cristal en 5 de cada 5 casos, debería instalarse en una ubicación diferente.

#### [Cómo comprobar el funcionamiento correctamente](#page-21-0)

**14.** Si el detector pasa los tests con éxito, fíjelo con los tornillos del kit en dos puntos de fijación (uno de ellos está en la pieza perforada encima del interruptor antisabotaje). Al usar otros sujetadores, asegúrese de que no dañen ni deformen el panel de montaje.

> La cinta de doble cara solo se puede usar para fijación temporal. Un dispositivo fijado con la cinta puede despegarse de la superficie en cualquier momento. Mientras el dispositivo esté fijado con cinta adhesiva, el interruptor antisabotaje no se activará cuando el dispositivo se separe de la superficie.

**15.** Fije el detector en el panel trasero con el tornillo del kit de instalación.

# <span id="page-16-0"></span>Añadir el dispositivo al sistema

**Eldetector es compatible con el** Hub Hybrid (2G) **y el** Hub Hybrid (4G). **Solo los socios** autorizadospueden añadir y configurar dispositivos Fibra en apps Ajax PRO.

[Tipos de cuentas y sus permisos](https://support.ajax.systems/es/accounts-and-permissions/)

#### Antes de añadir el GlassProtect Fibra

- **1.**  Instale la [app Ajax PRO](https://ajax.systems/es/software/#engineers). Cree una [cuenta](https://support.ajax.systems/es/faqs/how-to-create-the-ajax-account/) si aún no la tiene.
- **2.** Añada a la app un hub compatible con el detector, establezca la configuración necesaria y cree al menos una [estancia virtual](https://support.ajax.systems/es/manuals/hub-2-plus/#block9).
- **3.** Asegúrese de que el hub esté encendido y tenga acceso a Internet a través de Ethernet y/o red móvil. Puede hacerlo en la app Ajax o comprobando el indicador LED en la placa del hub: debería encenderse en blanco o verde.
- **4.** Asegúrese de que el hub está desarmado y no se está actualizando comprobando su estado en la [app Ajax](https://ajax.systems/es/software/).
- **5.** Asegúrese de que el detector está conectado físicamente al hub.

# Cómo añadir el GlassProtect Fibra

#### **Para añadir un detector manualmente**

- **1[.](https://ajax.systems/es/software/)** Abra la app Ajax PRO. Seleccione el hub al que desea añadir el GlassProtect Fibra.
- **2.** Vaya a la pestaña **Dispositivos** y haga clic en **Añadir dispositivo**.
- **3.** Cree un nombre del detector.
- **4.** Escanee o introduzca el código QR. El código QR se encuentra en la carcasa del detector y en su caja.
- **5.** Seleccione una estancia virtual y un grupo de seguridad, si el [Modo Grupo](https://support.ajax.systems/es/ajax-group-mode/) está activado.
- **6.** Haga clic en **Añadir**.

#### **Para añadir un detector manualmente**

- 1[.](https://ajax.systems/es/software/) Abra la app Ajax PRO. Seleccione el hub al que desea añadir el GlassProtect Fibra.
- **2.** Vaya a la pestaña **Dispositivos** y haga clic en **Añadir dispositivo**.
- **3.** Seleccione **Añadir todos los dispositivos de bus**. El hub escaneará todas las líneas Fibra. Después de escanear, todos los dispositivos físicamente conectados al hub se mostrarán en la pestaña **Dispositivos**. El orden de los dispositivos dependerá del bus al que estén conectados.

Por defecto, el nombre del dispositivo incluye el nombre del detector y su ID. Para vincular el detector con el hub, edite su nombre y añádalo a una estancia y a un grupo, si el Modo Grupo está activado.

Para comprobar qué detector específico desea añadir, proporcionamos dos métodos: indicación LED y activación del detector.

#### **Método 1: Por indicación LED**

En la lista de dispositivos disponibles para añadir, haga clic en cualquier opción. El LED de este detector comenzará a parpadear después de pulsarlo. De esta manera, sabrá exactamente qué detector está añadiendo, cómo nombrarlo y a qué estancia y grupo se le debe asignar.

#### **Para añadir un detector:**

- **1.** Seleccione el dispositivo de la lista.
- **2.** Cree un nombre.
- **3.** Especifique la estancia y el grupo de seguridad (si el **Modo Grupo** está habilitado).
- **4.** Haga clic en **Guardar**. Si el detector está conectado al hub correctamente, desaparecerá de la lista de detectores disponibles.

#### **Método 2: Por alarma del detector**

Habilite la opción **Añadir detectores por alarma** arriba de la lista de detectores.

Provoque una alarma simulando una rotura de cristal:

- **1.** Golpee el cristal con el puño (sin romperlo). Si el micrófono del detector capta un sonido de baja frecuencia, el LED parpadeará.
- **2.** Dentro de 1.5 segundos después del impacto, simule un sonido de alta frecuencia de la rotura de vidrio, por ejemplo, golpeando un objeto de metal contra un vaso.
- **3.** Tan pronto como el detector detecte el sonido, apagará el LED por un segundo.

Cuando se activa, el detector se moverá a la parte superior de la lista a la categoría de **Dispositivos recientemente activados**. El dispositivo permanecerá en esta categoría durante 5 segundos, transcurridos los cuales volverá a la categoría de bus.

#### **Para añadir un detector:**

**1.** Seleccione el dispositivo en la lista.

- **2.** Cree un nombre.
- **3.** Especifique la estancia y el grupo de seguridad (si el **Modo Grupo** está habilitado).
- **4.** Haga clic en **Guardar**. Si el detector está conectado al hub correctamente, desaparecerá de la lista de detectores disponibles.

La frecuencia de actualización de estados del dispositivo depende de la configuración de **Jeweller/Fibra**; el valor por defecto es de 36 segundos.

Si la conexión falla, compruebe la conexión por cable e inténtelo de nuevo. Si el hub ya tiene la cantidad máxima de dispositivos añadidos (para el Hub Hybrid, la cantidad por defecto es de 100), recibirá una notificación de error al intentar añadir uno más.

El GlassProtect Fibra solo funciona con un hub. Al conectar a un nuevo hub, el detector deja de compartir comandos con el hub anterior. Una vez añadido a un nuevo hub, el GlassProtect Fibra no se elimina de la lista de dispositivos del hub anterior. Esto debe hacerse a través de la app Ajax.

#### <span id="page-19-0"></span>Conexión de un detector cableado de terceros

Cualquier tipo de detector cableado con el tipo de contacto normalmente cerrado (NC): de movimiento, de apertura o de vibración se puede conectar al detector GlassProtect Fibra usando terminales.

El GlassProtect Fibra no alimenta al detector de terceros. Este debe conectarse por separado. Para averiguar el tipo y voltaje del detector de terceros, consulte la documentación del dispositivo o póngase en contacto con el soporte técnico del fabricante.

Recomendamos instalar el detector de terceros a una distancia no superior a 1 metro: aumentar la longitud del cable afecta negativamente la calidad de conexión entre los detectores.

#### **Para conectar un detector cableado de terceros:**

**1.** Apague el hub.

**2.** Desconecte la fuente de alimentación externa y la batería de reserva del hub.

![](_page_20_Figure_1.jpeg)

- **1**: Fuente de alimentación externa.
- **2**: Batería de reserva
- **3.** Quite el panel frontal del GlassProtect Fibra.
- **4.** Pase el cable del detector cableado de terceros en la carcasa de GlassProtect Fibra.
- **5.** Conecte el detector cableado a los terminales del GlassProtect Fibra.

![](_page_20_Figure_7.jpeg)

**NC:** terminal de conexión. **GND**: tierra.

- **6.** Conecte la batería de reserva y la fuente de alimentación externa al hub. Encienda el hub.
- **7.** En la configuración del GlassProtect Fibra, habilite la opción de **Contacto externo**.

**8.** Compruebe el funcionamiento del detector cableado conectado.

# <span id="page-21-0"></span>Pruebas de funcionamiento

El sistema de seguridad Ajax proporciona varios tests para seleccionar el lugar de instalación adecuado de los dispositivos. Los tests no se inician de inmediato, pero a más tardar un intervalo de ping entre el hub y el dispositivo.

Para el GlassProtect Fibra están disponibles el **Test de intensidad de señal Fibra** y el **Test de zona de detección**. El test de intensidad de señal permite determinar la intensidad y la estabilidad de la señal en el lugar de instalación del dispositivo, y el test de zona de detección comprueba cómo responde el detector a las alarmas.

#### **Para hacer un test, en la app Ajax:**

- **1.** Seleccione un hub si tiene varios o si utiliza la [app Ajax PRO](https://ajax.systems/es/software/#engineers).
- **2.** Vaya al menú **Dispositivos** .
- **3.** Seleccione el **GlassProtect Fibra**.
- **4.** Vaya a la configuración del GlassProtect Fibra haciendo clic en el icono del engranaje  $\circledS$ .
- **5.** Seleccione un test:
	- **1. Test de intensidad de señal Fibra**.
	- **2. Test de zona de detección**.
- **6.** Haga el test siguiendo las instrucciones de la app.

#### **Cómo comprobar el detector de rotura de cristal**

- **1.** Inicie el test de zona de detección.
- **2.** Golpee el cristal (sin romperlo) u otra superficie con el puño. Si el micrófono del detector capta un sonido de baja frecuencia, el LED parpadeará.
- **3.** Dentro de segundos 1.5 después del primer impacto, simule el sonido de alta frecuencia de un vidrio rompiéndose, golpeando un objeto de metal contra un vaso o dejando caer llaves en las baldosas del suelo.

**4.** Tan pronto como el detector capta el sonido, apagará el LED por un segundo. Esto significa que se ha registrado una alarma de rotura de cristal.

[Para comprobar el detector de rotura de cristal, puede también reproducir este](https://drive.google.com/file/d/15PtiX5rXmSYak_mPSAizaHhmeK_Y1TAe/view)  archivo . de audio

#### Iconos

Ť

Los iconos muestran algunos de los estados del GlassProtect Fibra. Puede verlos en la app Ajax, en la pestaña **Dispositivos** .

![](_page_22_Picture_91.jpeg)

![](_page_23_Picture_99.jpeg)

# <span id="page-23-0"></span>Estados

Los estados incluyen información sobre el dispositivo y sus parámetros de funcionamiento. Los estados del GlassProtect Fibra se pueden encontrar en la app Ajax:

- **1.** Vaya a la pestaña **Dispositivos** .
- **2.** Seleccione el GlassProtect Fibra en la lista.

![](_page_23_Picture_100.jpeg)

![](_page_24_Picture_116.jpeg)

![](_page_25_Picture_114.jpeg)

![](_page_26_Picture_131.jpeg)

![](_page_27_Picture_135.jpeg)

# <span id="page-27-0"></span>Configuración

Para cambiar la configuración del detector GlassProtect Fibra, en la app Ajax:

- **1.** Vaya a la pestaña **Dispositivos** .
- **2.** Seleccione el GlassProtect Fibra en la lista.
- **3.** Vaya a la **Configuración** haciendo clic en el icono del engranaje  $\overset{\leftrightarrow}{\infty}$ .
- **4.** Establezca los parámetros.
- **5.** Haga clic en **Atrás** para guardar la configuración nueva.

![](_page_27_Picture_136.jpeg)

![](_page_28_Picture_126.jpeg)

![](_page_29_Picture_125.jpeg)

![](_page_30_Picture_130.jpeg)

![](_page_31_Picture_113.jpeg)

# Cómo configurar la función de Campanilla

La**Campanilla** es una señal sonora de las sirenas Ajax que indica la activación de los detectores de apertura cuando el sistema está desarmado. La función se utiliza, por ejemplo, en tiendas para avisar a los empleados de que alguien ha entrado en las instalaciones.

La campanilla se configura en dos etapas: configuración de detectores de apertura y configuración de sirenas. En el GlassProtect Fibra, la Campanilla sólo funciona con los detectores conectados de contacto normalmente cerrado.

#### [Más información](https://support.ajax.systems/es/what-is-opening-alerts/)

#### **Configuración de detectores**

- **1.** Vaya a la pestaña **Dispositivos** .
- **2.** Seleccione el detector GlassProtect Fibra.
- **3.** Vaya a su **Configuración** haciendo clic en el icono del engranaje  $\overset{\leftrightarrow}{\infty}$  en la esquina superior derecha.
- **4.** Vaya al menú **Configuración de la campanilla**.
- **5.** Seleccione la opción **Si el contacto externo está abierto** para que el detector notifique la apertura del detector de terceros.
- **6.** Seleccione el sonido de notificación: de 1 a 4 pitidos cortos. Una vez seleccionado, la app Ajax reproducirá el sonido.
- **7.** Haga clic en **Atrás** para guardar la configuración.
- **8.** Configure la sirena.

#### [Cómo configurar una sirena para la función de Campanilla](https://support.ajax.systems/es/what-is-opening-alerts/#block3)

# **Indicación LED**

![](_page_32_Picture_168.jpeg)

# Fallos de funcionamiento

Cuando el hub identifica un fallo de funcionamiento del detector (por ejemplo, se ha perdido la conexión con el hub a través del protocolo Fibra), la app Ajax mostrará un contador de fallos de funcionamiento en la esquina superior izquierda del icono del dispositivo.

Todos los fallos se muestran en los estados del detector. Los campos con fallos de funcionamiento se resaltarán en rojo.

#### **Se muestra un fallo de funcionamiento si ocurre lo siguiente:**

- La temperatura del detector está fuera de límites permisibles.
- La tapa del detector abierta (interruptor antisabotaje activado).
- Se ha perdido la conexión con el hub a través del protocolo Fibra.

# Mantenimiento

Compruebe el rendimiento del detector con regularidad. La frecuencia óptima de comprobación es una vez cada tres meses. Limpie la carcasa del detector de polvo, telarañas y otro tipo de suciedad que pueda aparecer. Utilice una servilleta seca y suave que sea adecuada para el cuidado del equipamiento.

No use sustancias que contengan alcohol, acetona, gasolina u otros disolventes activos para limpiar el detector.

# Especificaciones técnicas

[Más información](https://ajax.systems/es/products/glassprotect-fibra/specs/)

[Cumplimiento de normas](https://ajax.systems/es/standards/)

# Kit completo

- **1.** GlassProtect Fibra.
- **2.** Kit de instalación.
- **3.** Guía de consulta rápida.

Sin correo basura Suscríbase a nuestro boletín sobre una vida más segura.

Email **Suscríbase**